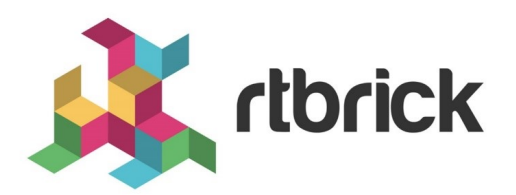

# **RBFS Resource Monitoring (Resmon)**

**Version 21.6.1, 25 June 2021**

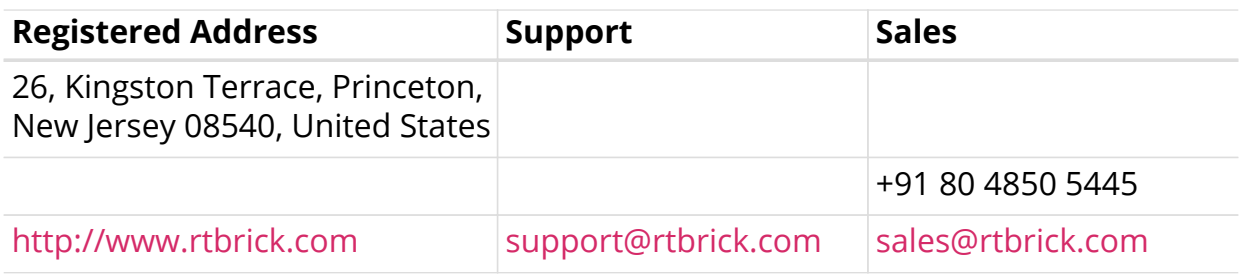

©Copyright 2021 RtBrick, Inc. All rights reserved. The information contained herein is subject to change without notice. The trademarks, logos and service marks ("Marks") displayed in this documentation are the property of RtBrick in the United States and other countries. Use of the Marks are subject to RtBrick's Term of Use Policy, available at <https://www.rtbrick.com/privacy>. Use of marks belonging to other parties is for informational purposes only.

# **Table of Contents**

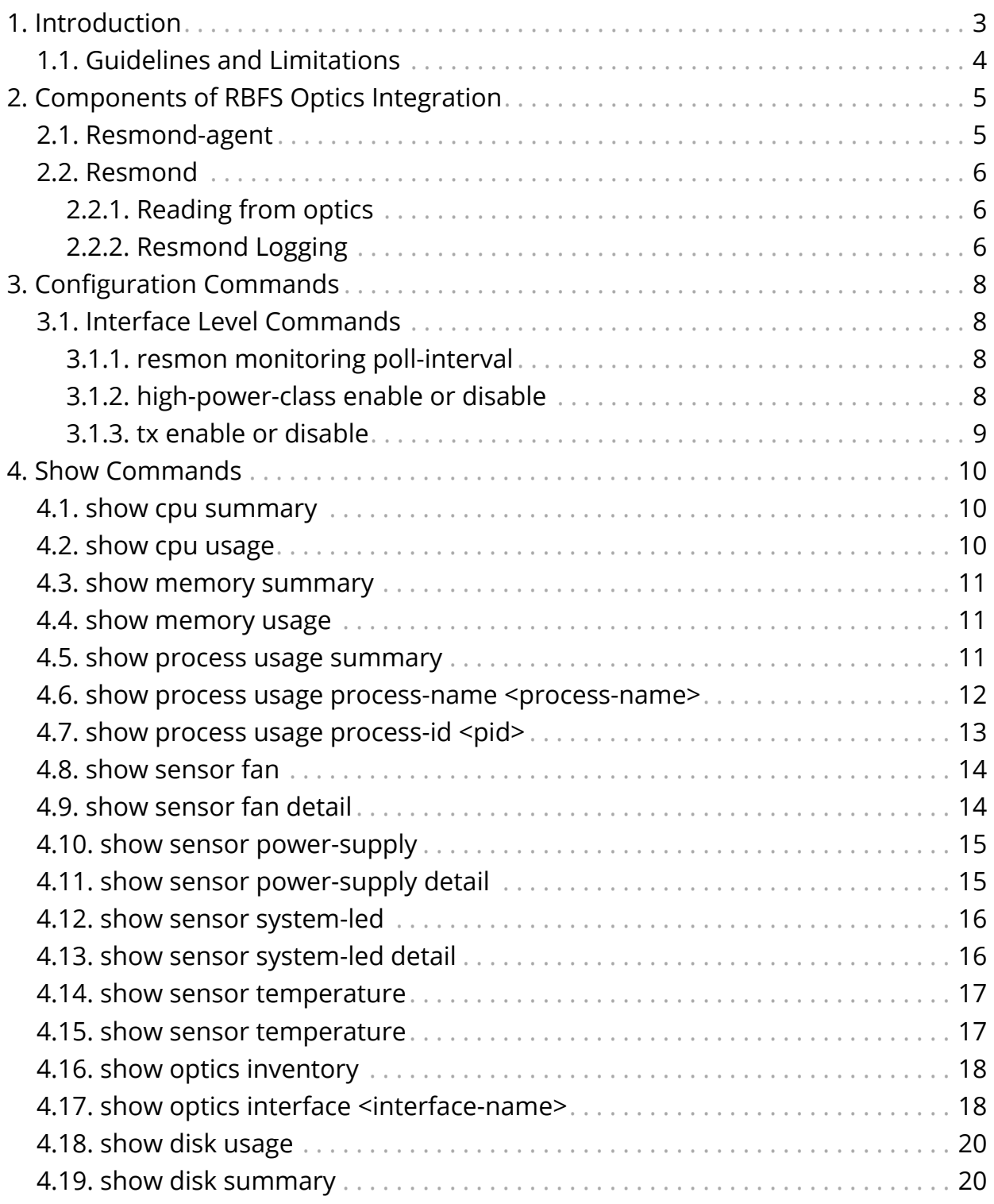

# <span id="page-3-0"></span>**1. Introduction**

An optic transceiver sends and receives data between devices using fiber optic medium. The optics modules available in a network may not be available to Brick Data Store (BDS). The BDS might not be able to access the optics information directly on the network, and hence it relies on i2c tools to interact with optics modules.

The RBFS optics support functionality provides a mechanism to represent optics modules in BDS, and it comes with the following features.

- Supports the following optics modules:
	- SFP, SFP+, QSFP, QSFP+, QSFP28 (DAC are not supported)
- Provides a mechanism to discover and monitor optics modules
- Provides CLIs to write to optics modules
- Provides show commands to visualize optics inventory and status of each module
- Logs the status of the optics module

The RBFS implementation supports pluggable optics modules on whitebox switches only.

This document describes how you can integrate and monitor the optics modules into the resource monitoring daemon (*resmond*) on RBFS. This functionality leverages the Open Optics Monitoring (OOM) tool from OCP for reading from or writing to optics modules from different vendors.

This resmond daemon performs the following tasks:

- Optics inventory accounting: Identifying the following details of a discovered optics module.
	- Port
	- Type
	- Vendor
	- Serial Number
	- Part Number
- Read the following optics data from a module:
	- RX/TX alarming (loss of light and loss of signal)
	- RX/TX power status
	- Voltage and BIAS status
- Temperature
- Write the optics data to an optics module
- Enabling high power class on QSFP28
- Shutdown lasers (QSFP28, SFP+ and SFP)

# <span id="page-4-0"></span>**1.1. Guidelines and Limitations**

- The current RBFS optics integration does not support the following functionalities:
	- Interrupt-based optics notification
	- Alarms

# <span id="page-5-0"></span>**2. Components of RBFS Optics Integration**

The RBFS optics integration is decoupled into two components: resmond-agent and resmond.

# <span id="page-5-1"></span>**2.1. Resmond-agent**

The resmond-agent is a daemon, which interacts with an optics module through an OCP-based OOM package. The resmond-agent exposes REST APIs so that the external applications can interact with optical modules.

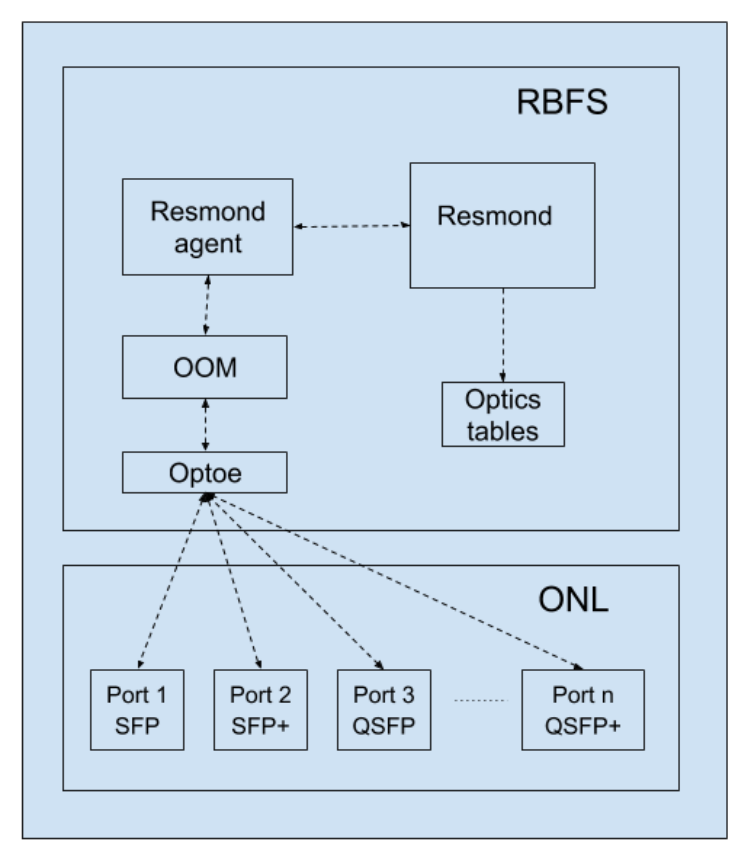

*Figure 1. RBFS Optical Integration*

The resmond-agent performs the following functions:

- Reads (Electrically Erasable Programmable Read-Only Memory) EEPROM data from the optics modules at specified intervals, and creates resmond optics BDS objects.
- Writes values to specified fields of optics module. The supported fields are:
	- TX\_DISABLE: This field can be True or False
	- HIGH\_POWER\_CLASS\_ENABLE: This field can be True or False
- Provides following URIs:
- /resmond-agent/optics/get: It collects optics module information available from all available ports
- /resmond-agent/optics/set: It sets value to the specified field of an optics module

# <span id="page-6-0"></span>**2.2. Resmond**

The resmond is a BD running inside the RtBrick container, which manages every optics module discovered by the resmond-agent. It polls hardware at specified interval to discover available optics modules.

## <span id="page-6-1"></span>**2.2.1. Reading from optics**

The resmond creates and maintains an inventory table and optics module table named *global.loc\_0.resource.optics.inventory* and *global.loc\_0.resource.optics.module* to keep information of each optics module. Objects corresponding to these tables are added by the resmond-agent.

The following optics modules are supported:

- SFP
- SFP+
- QSFP
- QSFP+
- QSFP28

### **Writing to optics**

The resmond receives configuration related to the write operation. It sends REST query to resmond-agent (/resmond-agent/optics/set URI) to perform write operation to optics. The resmond receives set operation status code from the resmond-agent.

The following operations are supported:

- Enabling or disabling high-power class on the QSFP28 optics module
- Enabling or disabling lasers on optics module

## <span id="page-6-2"></span>**2.2.2. Resmond Logging**

The resmond can log the following events:

- Module temperature high alarm
- Module temperature high warning
- Module temperature low alarm
- Module temperature low warning
- Module voltage high alarm
- Module voltage high warning
- Module voltage low alarm
- Module voltage low warning
- Module lane power high alarm
- Module lane power high warning
- Module lane power low alarm
- Module lane power low warning
- Module lane bias high alarm
- Module lane bias high warning
- Module lane bias low alarm
- Module lane bias low warning

# <span id="page-8-0"></span>**3. Configuration Commands**

# <span id="page-8-1"></span>**3.1. Interface Level Commands**

- [resmon monitoring poll-interval](#page-8-2)
- [high-power-class enable or disable](#page-8-3)
- [tx enable or disable](#page-9-0)

### <span id="page-8-2"></span>**3.1.1. resmon monitoring poll-interval**

This command sets the poll-interval for the resmond to discover optics.

### **Syntax**

set poll-interval <poll\_interval>

#### **Command arguments**

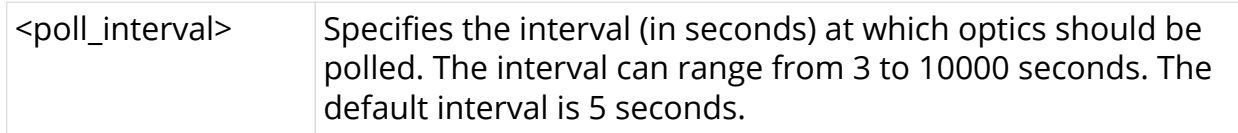

### **Example**

root@rtbrick: cfg> set poll-interval 1000

### <span id="page-8-3"></span>**3.1.2. high-power-class enable or disable**

This command enables or disables the high-power class of an optics module on a specific interface.

#### **Syntax**

```
set high-power-class < enable | disable >
```
### **Command arguments**

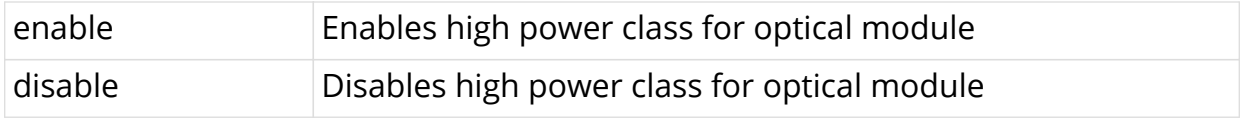

#### **Example**

```
root@rtbrick: cfg> set resmon optics interface ifp-0/0/53 high-power-class
disable
```
### <span id="page-9-0"></span>**3.1.3. tx enable or disable**

This command allows you to enable or disable lasers for an optical module.

#### **Syntax**

```
set tx < enable | disable >
```
#### **Command arguments**

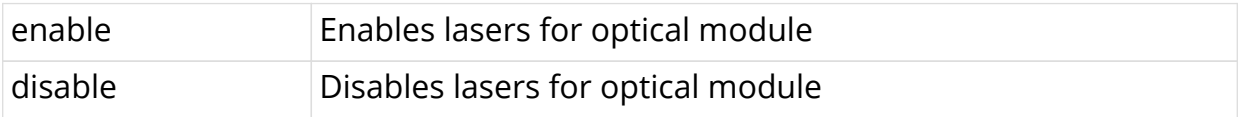

### **Example**

root@rtbrick: cfg> set resmon optics interface ifp-0/0/53 tx disable

# <span id="page-10-0"></span>**4. Show Commands**

# <span id="page-10-1"></span>**4.1. show cpu summary**

This command CPU summary information.

```
supervisor@rtbrick: op> show cpu summary
CPU_0
 Vendor : GenuineIntel
 Model : Intel(R) Xeon(R) CPU D-1518 @ 2.20GHz
 Architecture : x86_64
Serial No \qquad \qquad : 63 \; 06 \; 05 \; 00 FF FB EB BF
 Clock(MHz) : 1996.620
 BogoMIPS : 4400.00
Physical cores : 4
 Logical cores : 8
 Endian : True
 Cache alignment : 64 Bytes
 L1 data cache : 32768 Bytes
  L1 instruction cache : 32768 Bytes
 L2 unified cache : 262144 Bytes
 L3 unified cache : 6291456 Bytes
 L4 unified cache : 0 Bytes
supervisor@rtbrick: op>
```
# <span id="page-10-2"></span>**4.2. show cpu usage**

This command displays the CPU usage information.

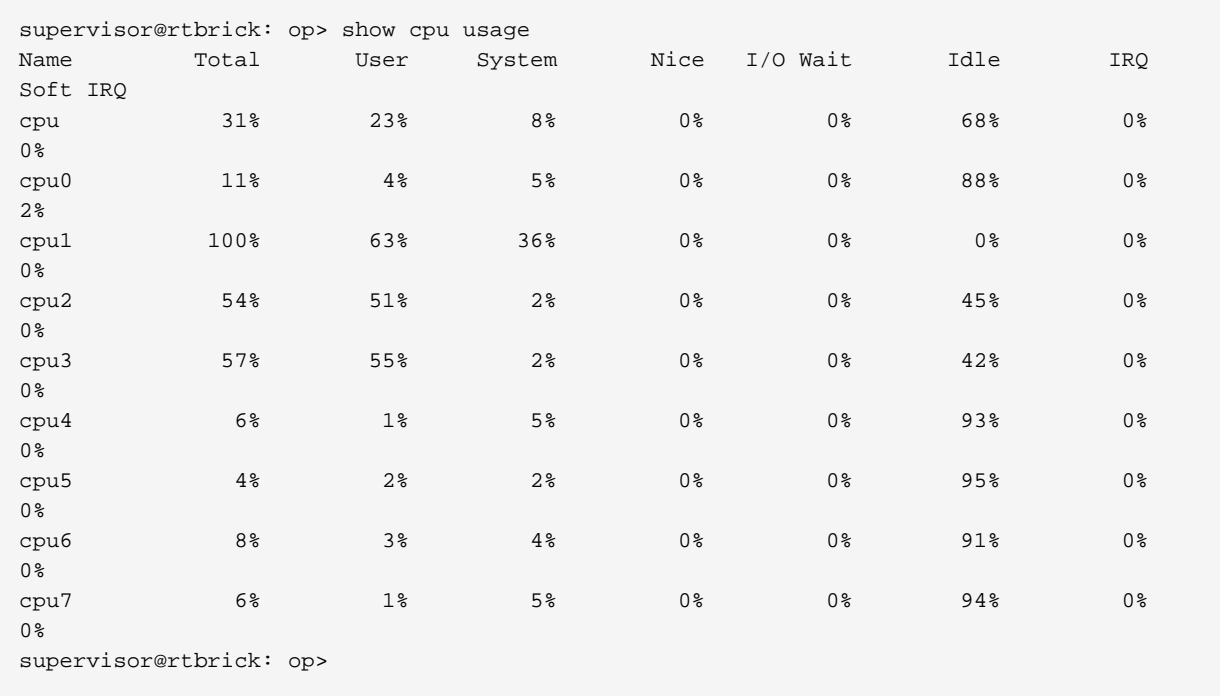

# <span id="page-11-0"></span>**4.3. show memory summary**

This command displays the memory summary information.

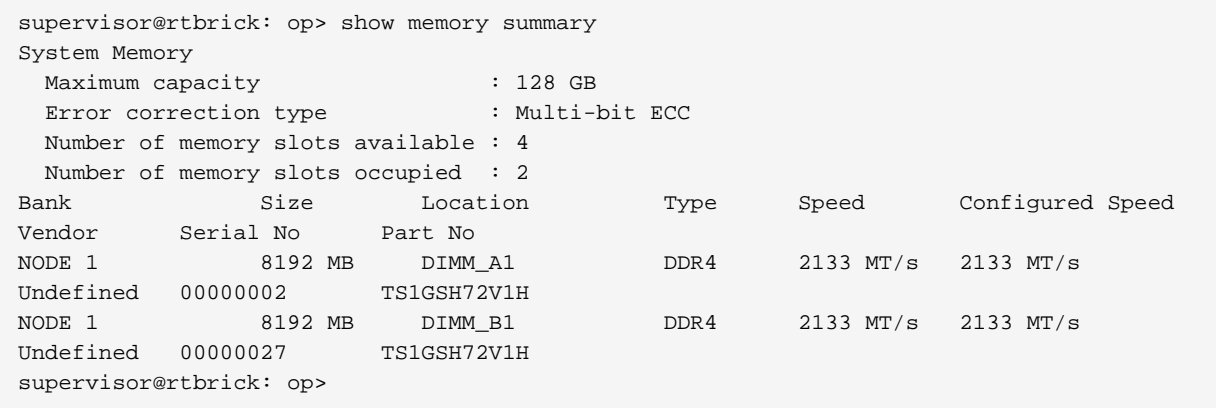

# <span id="page-11-1"></span>**4.4. show memory usage**

This command displays the memory usage information.

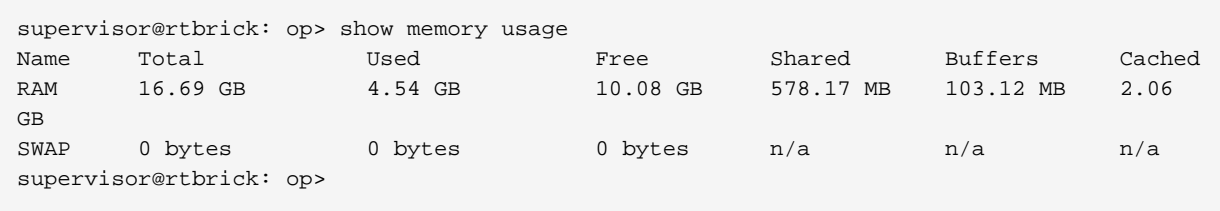

# <span id="page-11-2"></span>**4.5. show process usage summary**

This command displays the process usage summary information.

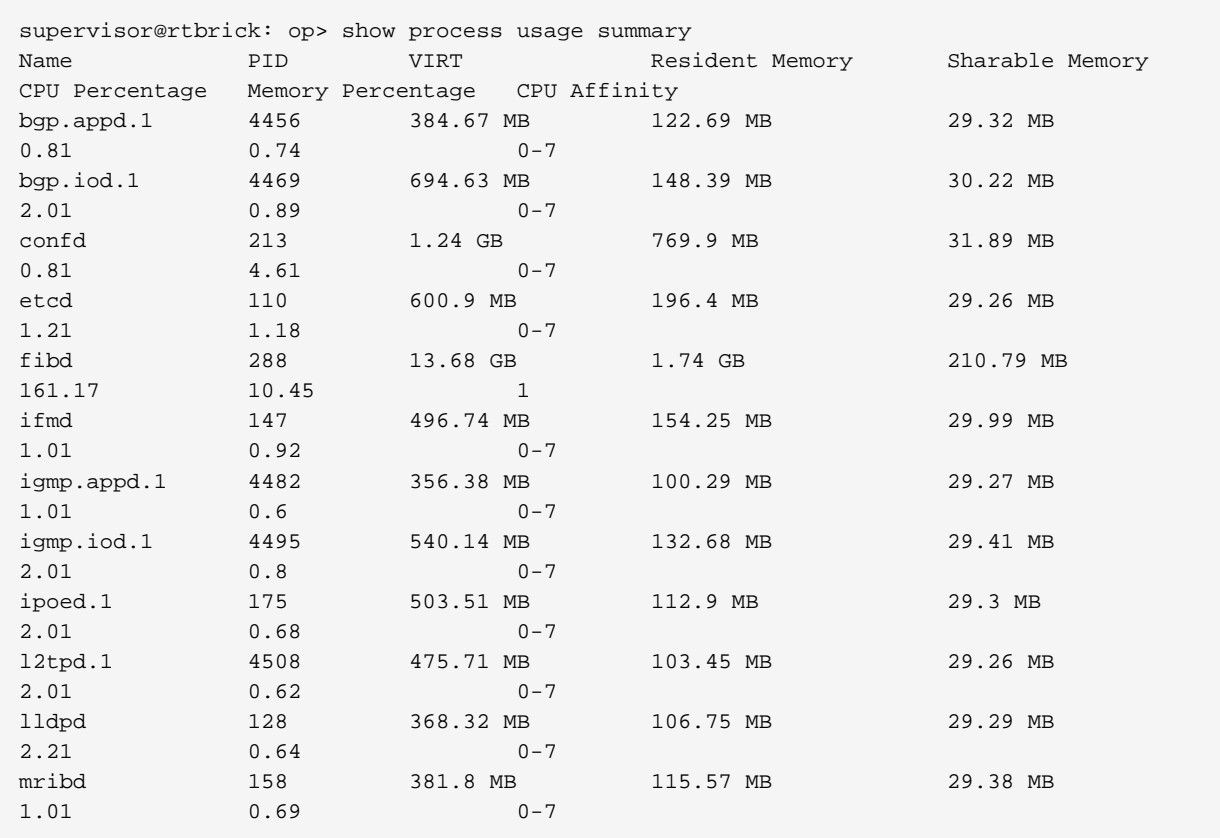

## <span id="page-12-0"></span>4.6. show process usage process-name <process**name>**

This command displays the process usage for the specified process.

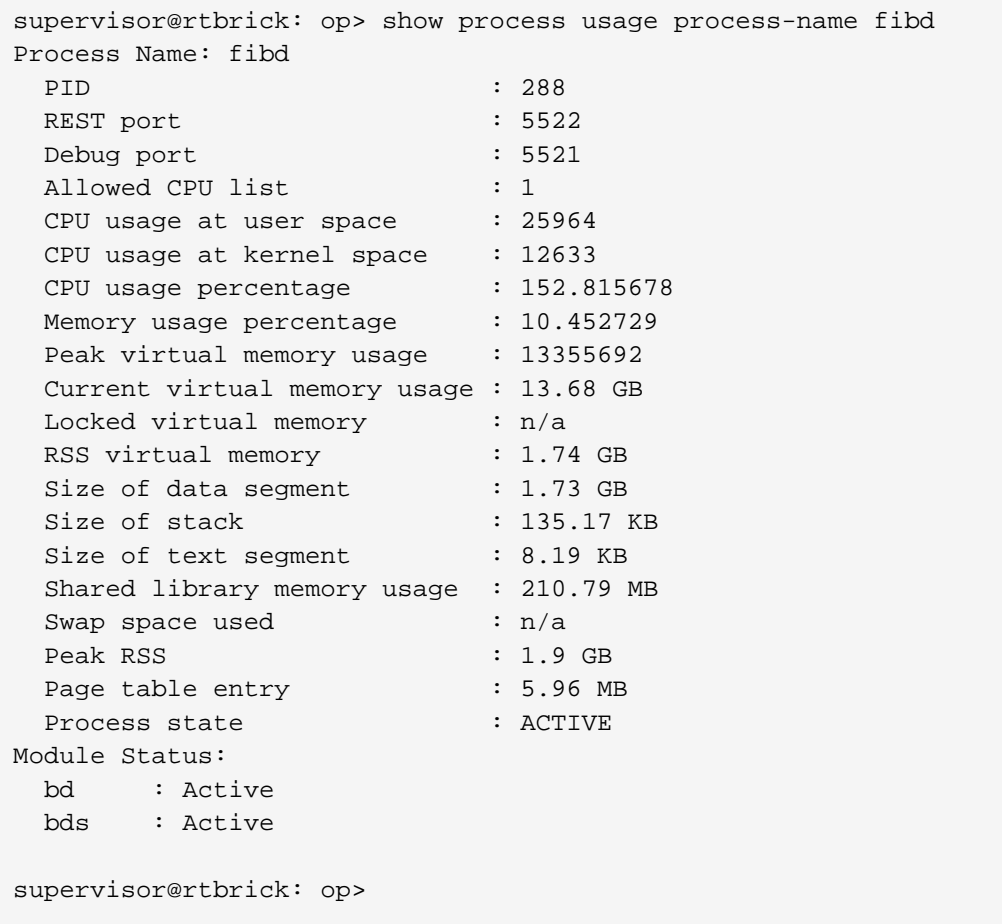

# <span id="page-13-0"></span>**4.7. show process usage process-id <pid>**

This command displays the process usage for the specified process ID.

```
supervisor@rtbrick: op> show process usage process-id 4456
Process Name: bgp.appd.1
  PID : 4456
 REST port : 4102
Debug port : 4101
 Allowed CPU list : 0-7
 CPU usage at user space : 20103
 CPU usage at kernel space : 18011
 CPU usage percentage : 1.011122
Memory usage percentage : 0.735218
 Peak virtual memory usage : 375652
  Current virtual memory usage : 384.67 MB
 Locked virtual memory : n/a
 RSS virtual memory : 122.69 MB
 Size of data segment : 106.32 MB
 Size of stack : 135.17 KB
 Size of text segment : 8.19 KB
 Shared library memory usage : 29.32 MB
 Swap space used : n/a
 Peak RSS : 122.69 MB
 Page table entry : 692.22 KB
 Process state : ACTIVE
Module Status:
  bd : Active
  bds : Active
supervisor@rtbrick: op>
```
### <span id="page-14-0"></span>**4.8. show sensor fan**

This command displays the sensor fan information such as fan speed and status.

```
supervisor@rtbrick: op> show sensor fan
Name Fan Speed (rpm) Status
PSU 1 - Fan 1 26496 PRESENT, F2B
Chassis Fan - 1 8700 PRESENT, F2B
Chassis Fan - 2 8700 PRESENT, F2B
Chassis Fan - 3 8700 PRESENT, F2B
Chassis Fan - 4 8700 PRESENT, F2B
Chassis Fan - 5 8700 PRESENT, F2B
Chassis Fan - 6 8600 PRESENT, F2B
supervisor@rtbrick: op>
```
## <span id="page-14-1"></span>**4.9. show sensor fan detail**

This command displays the sensor fan details.

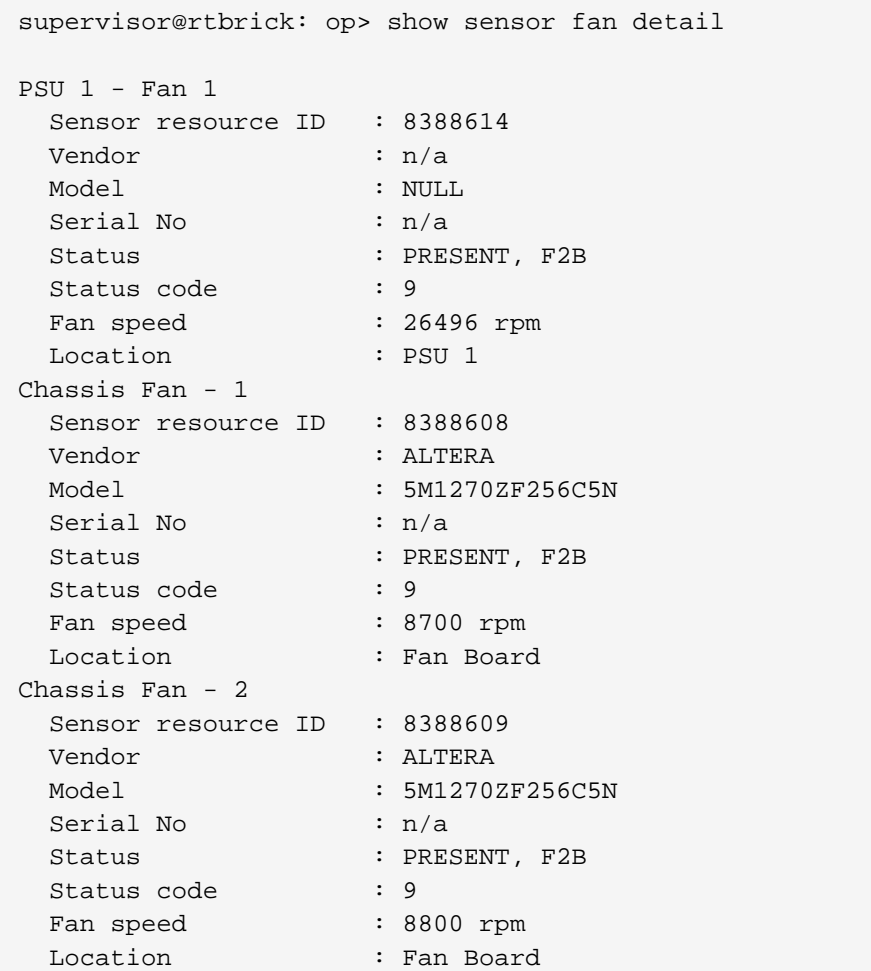

# <span id="page-15-0"></span>**4.10. show sensor power-supply**

This command displays the sensor power supply information.

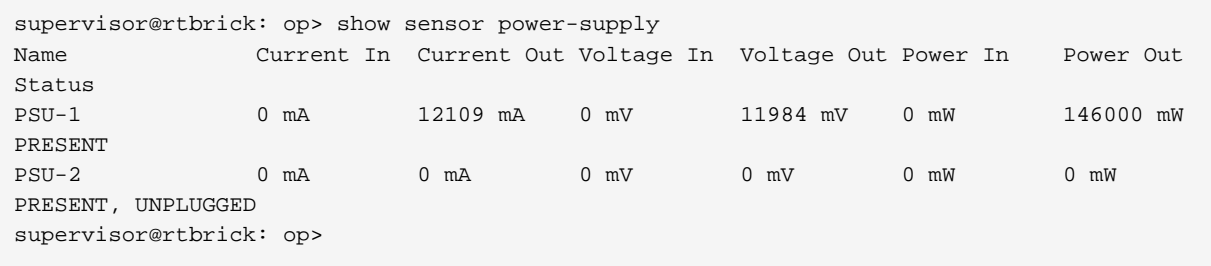

# <span id="page-15-1"></span>**4.11. show sensor power-supply detail**

This command displays detailed information about the sensor power supply.

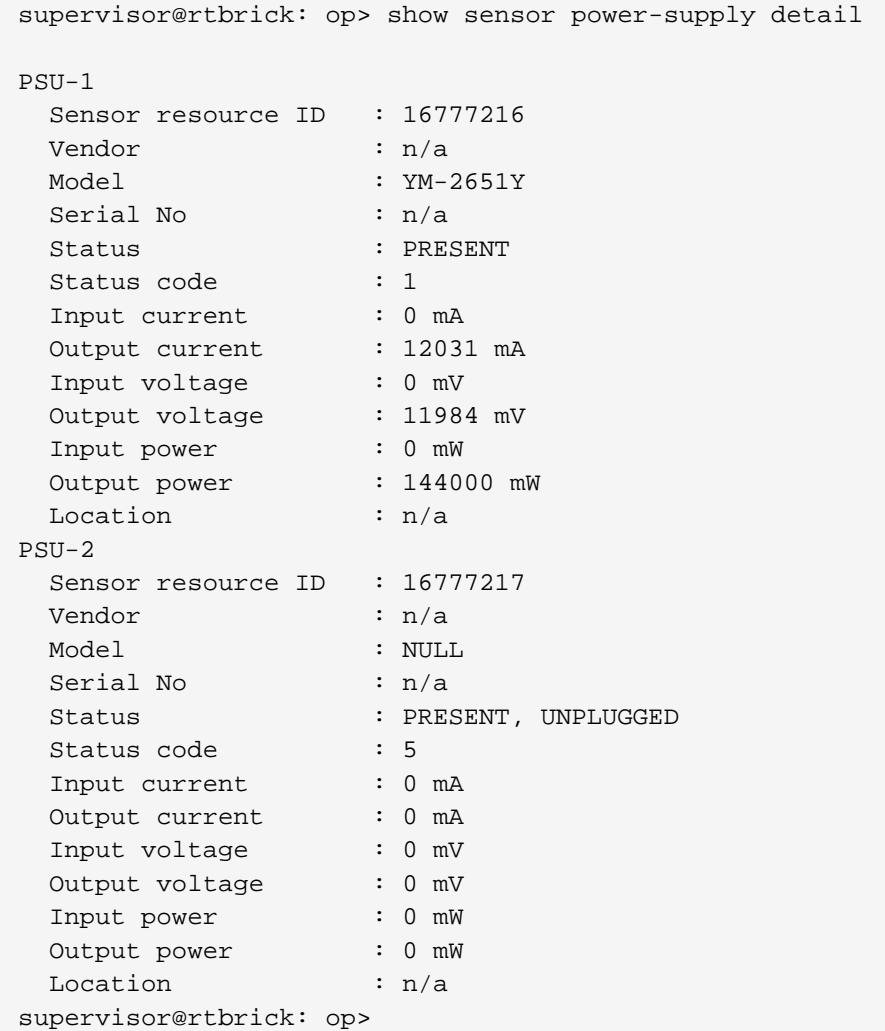

## <span id="page-16-0"></span>**4.12. show sensor system-led**

This command displays system LED information.

supervisor@rtbrick: op> show sensor system-led Name **Contract Contract Contract Contract Contract Contract Contract Contract Contract Contract Contract Contract Contract Contract Contract Contract Contract Contract Contract Contract Contract Contract Contract Contract** Chassis LED 1 (LOC LED) OFF PRESENT Chassis LED 5 (FAN LED) AUTO PRESENT, ON Chassis LED 2 (DIAG LED) OFF PRESENT Chassis LED 3 (PSU1 LED) AUTO PRESENT, ON Chassis LED 4 (PSU2 LED) AUTO PRESENT, ON supervisor@rtbrick: op>

## <span id="page-16-1"></span>**4.13. show sensor system-led detail**

This command displays detailed information about the system LED.

```
supervisor@rtbrick: op> show sensor system-led detail
Chassis LED 1 (LOC LED)
 Sensor resource ID : 12582912
 LED mode : OFF
  Status : PRESENT
 Status code : 1
  Capability : ON_OFF, ORANGE
 Capability code : 4097
Chassis LED 5 (FAN LED)
 Sensor resource ID : 12582916
 LED mode : AUTO
 Status : PRESENT, ON<br>Status code : 5
 Status code : 5
 Capability : ON_OFF, AUTO
  Capability code : 4194305
Chassis LED 2 (DIAG LED)
 Sensor resource ID : 12582913
 LED mode : OFF
Status : PRESENT
Status code : 1
 Capability : ON_OFF, ORANGE, GREEN
 Capability code : 69633
```
### <span id="page-17-0"></span>**4.14. show sensor temperature**

This command displays the sensor temperature information.

```
supervisor@rtbrick: op> show sensor temperature
Name Temperature Status
CPU Core 54 °C PRESENT
LM75-1-48 35 °C PRESENT
LM75-2-49 30 °C PRESENT
LM75-3-4A 33 °C PRESENT
LM75-3-4B 30 °C PRESENT
PSU-1 Thermal Sensor 1 31 °C PRESENT
supervisor@rtbrick: op>
```
## <span id="page-17-1"></span>**4.15. show sensor temperature**

This command displays detailed information about the sensor temperature.

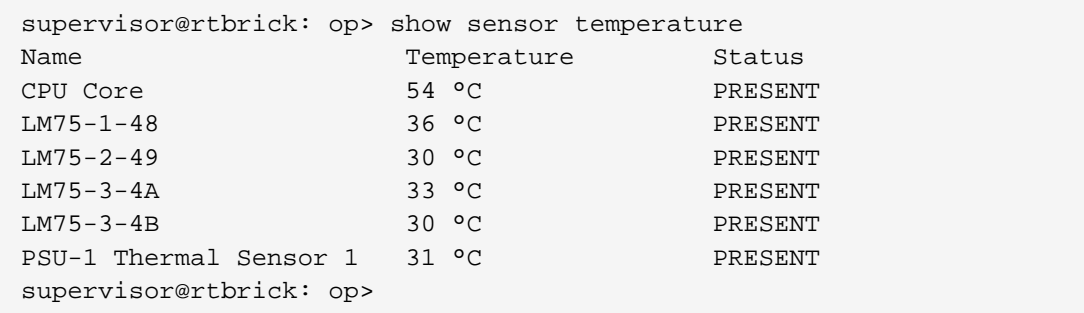

# <span id="page-18-0"></span>**4.16. show optics inventory**

This command displays optics inventory information.

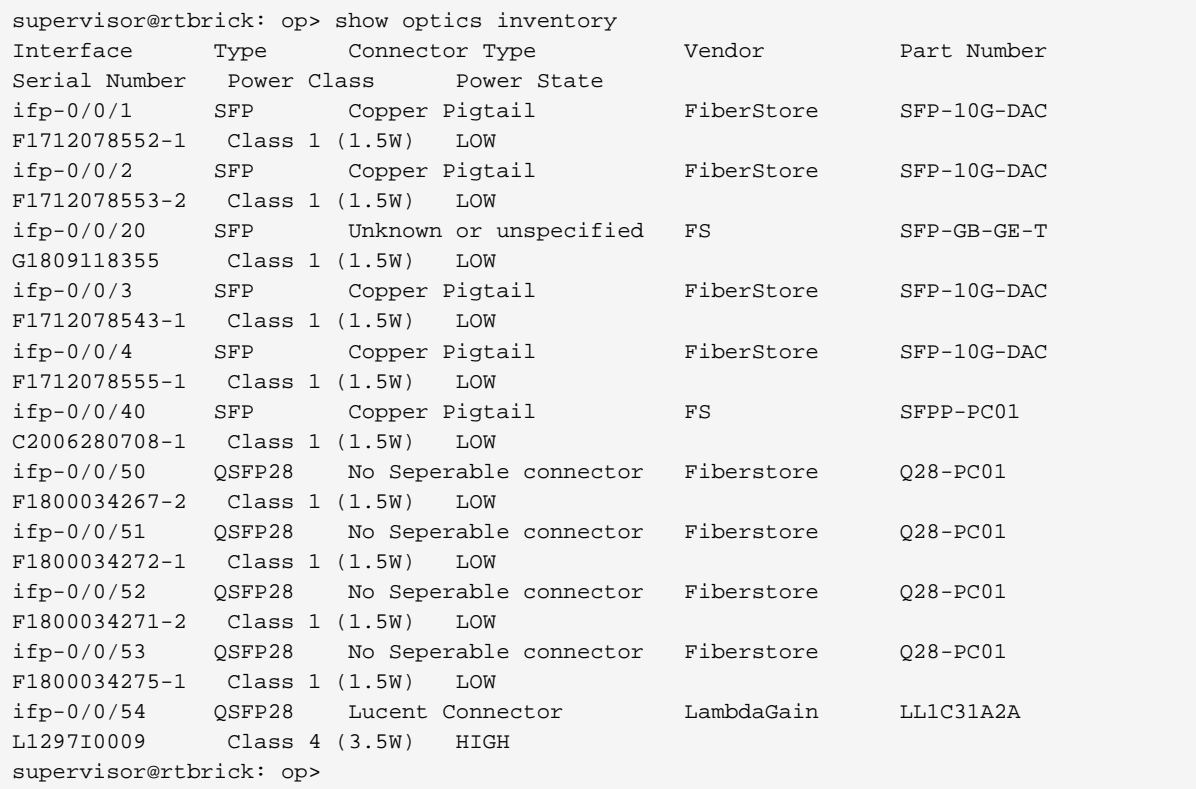

## <span id="page-18-1"></span>**4.17. show optics interface <interface-name>**

This command displays optics information for the specified interface.

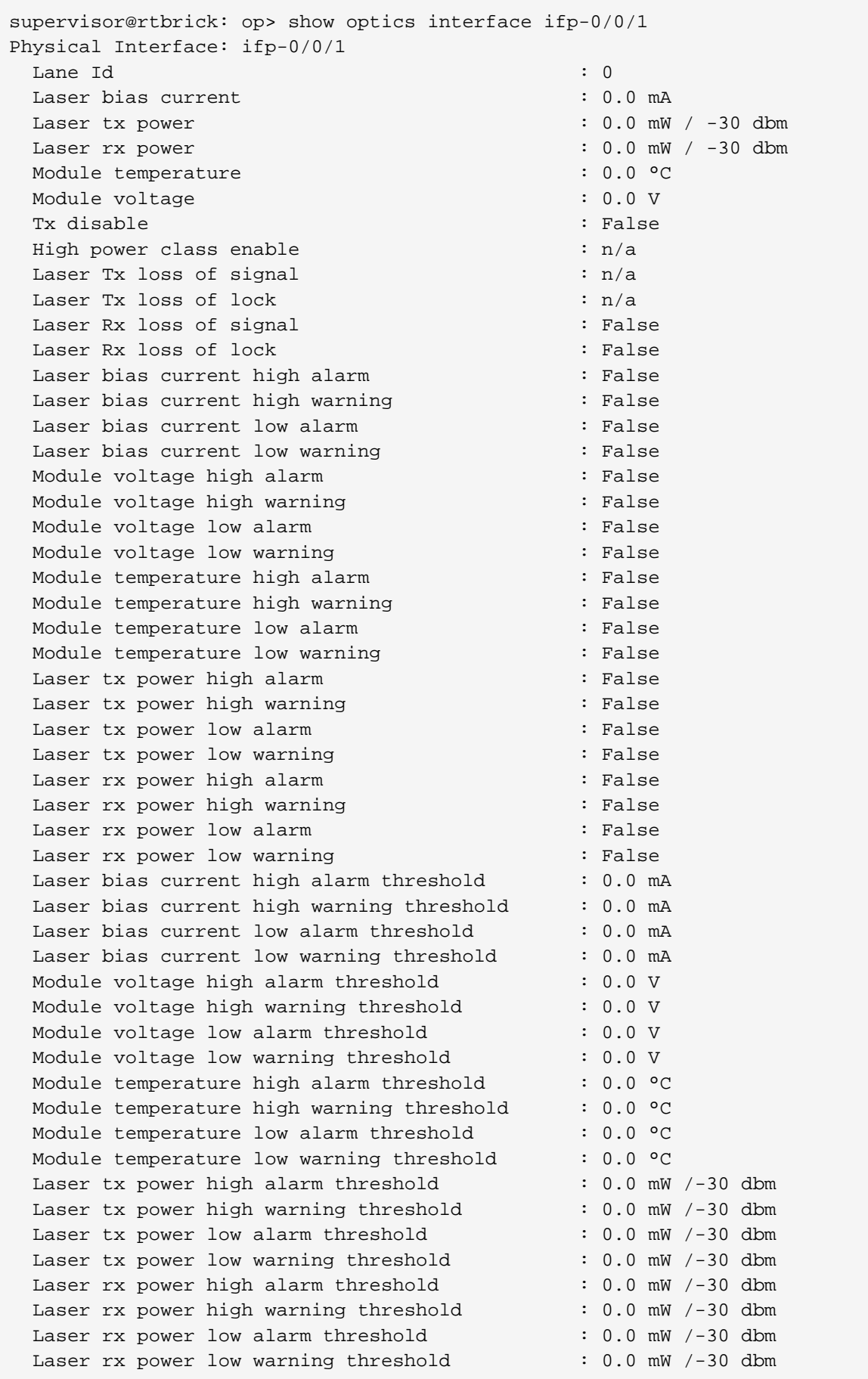

## <span id="page-20-0"></span>**4.18. show disk usage**

This command displays disk usage information.

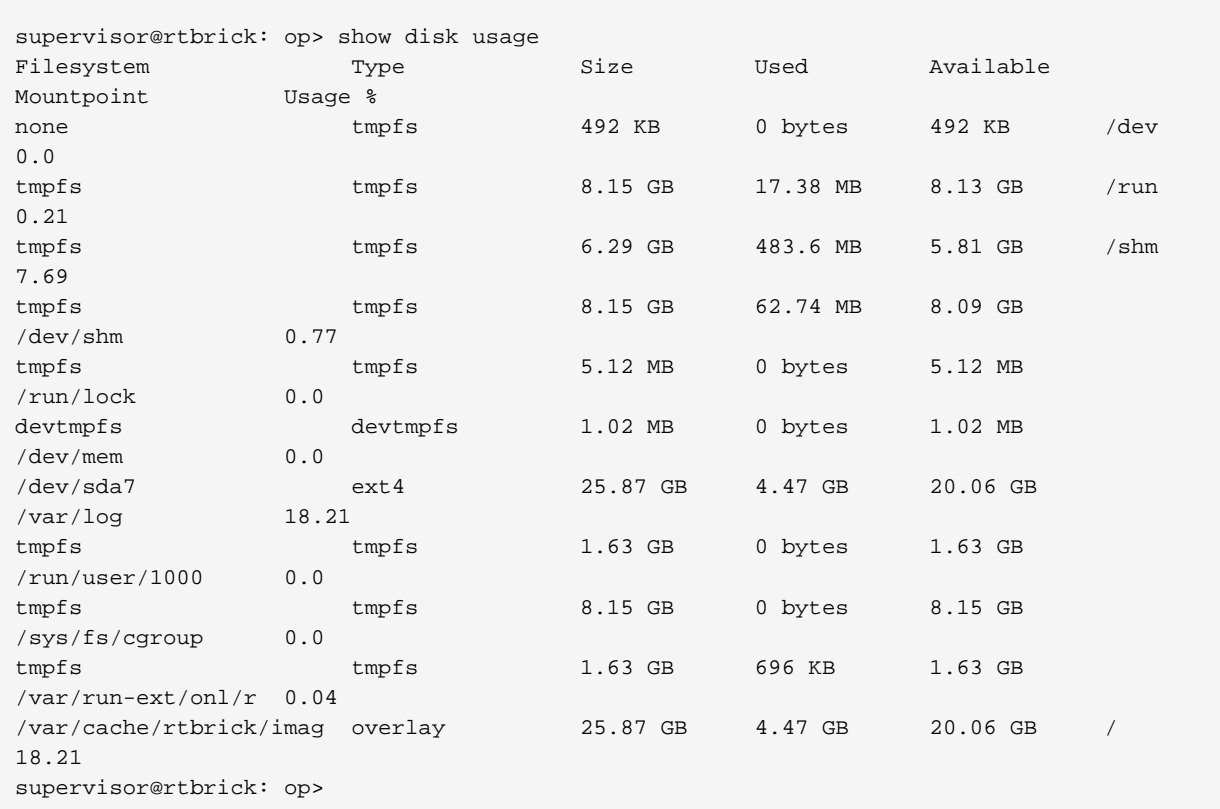

## <span id="page-20-1"></span>**4.19. show disk summary**

This command displays the summary of the disks and their partitions.

```
supervisor@rtbrick: op> show disk summary
sda
  Size : 29.8G
  Vendor : ATA
  Model : TS32ZBTMM1600
  Partitions
Name Size Mountpoint
 sda1 256M n/a
  sda2 128M n/a
  sda3 2G n/a
  sda4 128M n/a
  sda5 128M n/a
 \verb|sda6| \qquad \qquad 2{\text G} \qquad \qquad {\text n/a}sda7 25.2G /platform
supervisor@rtbrick: op>
```